**バージョンアップする 音量を調整する**

## はじめに

- 走行中でもバージョンアップできます。なお、走行中の振動などでバージョンアップに時間がかかることがあります。
- 条例によりアイドリングが禁止されている地域がありますので、地域の条例にしたがってバージョンアップを行ってください。
- バージョンアップを開始すると、完了するまでナビゲーションの機能 ( ナビ機能・AV 機能 ) は ご使用になれません。
- ETC 車載器を接続している場合、バージョンアップ中は、料金案内、料金履歴、カード未挿 入警告は ETC 車載器より行われます。

車のエンジンをかける ( またはイグニッションを ACC に入れる )。 *1*

### 本製品(更新セットアップ用 SD メモリーカード・年度更新用地図 ディスク)をナビゲーションに挿入する。 *2*

● すでに SD メモリーカードとディスクが入っていないか確認してください。

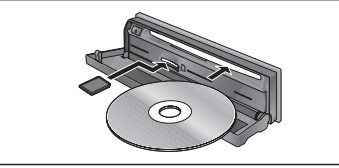

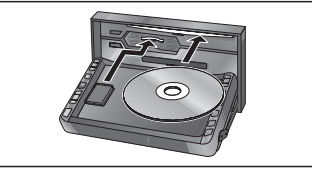

(CN-HDS950MD/CN-HDS900D) (CN-HDS930MD)

# **つ 車のイグニッションを OFF にして、再度エンジンをかける。**<br>● フログラムと地図データの読み込みを開始します。(約90分)

● プログラムと地図データの読み込みを開始します。 (約90分)

- ※ イグニッションを ACC に入れてバージョンアップを行うと、バッテリーが上がる原 因になります。
- ※ プログラムと地図データの読み込み中は、イグニッションをOFFにしないでください。読み込みを中断すると、次回エンジンをかけた際 ( またはイグニッションを ACC に 入れた際 ) に、最初からプログラムと地図データの読み込みが行われます。

## プログラムの読み込みが終了したら、更新セットアップ用 SD メモリーカードと年度更新用地図ディスクを取り出す。 *4*

● 必ず更新セットアップ用 SD メモリーカードを取り出してください。SD メモリー カードが残ったままイグニッションを OFF にしてエンジンをかける ( または ACC に 入れる)と、バージョンアップが正常に完了しません。そのときは、再度バージョン アップを行ってください。

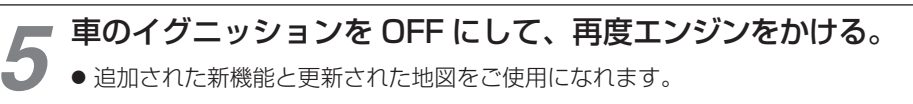

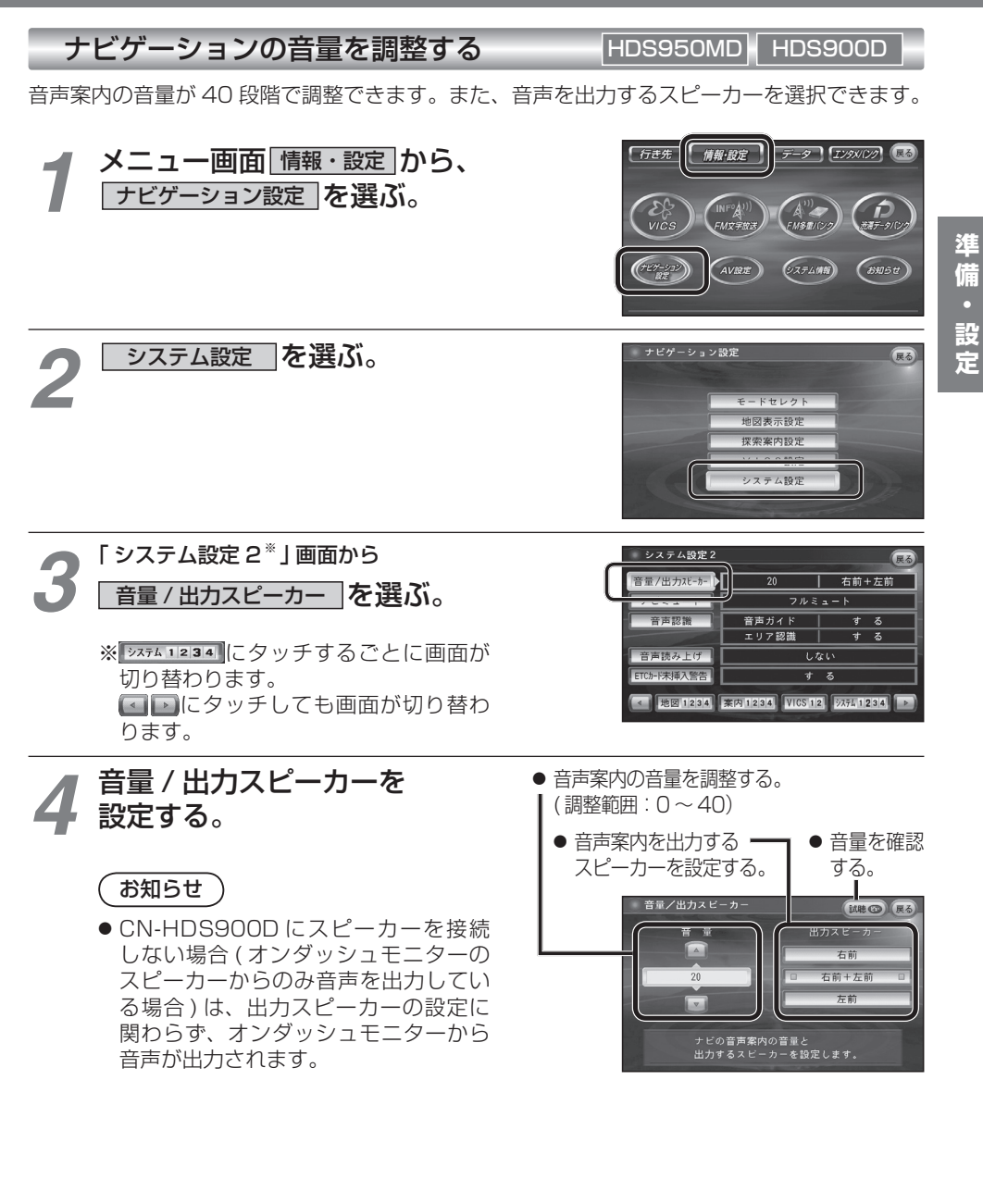